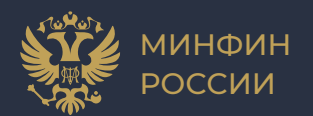

**Обучение по работе в реестре региональных (муниципальных) субсидий, объявления отбора**  получателей субсидий и его проведения в ГИИС **«Электронный бюджет»**

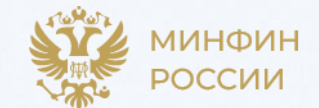

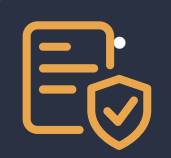

#### • Приказ Минфина России от 1 декабря 2021 г. N 204н

"Об утверждении Порядка формирования и ведения реестра субсидий, в том числе грантов в форме субсидий, предоставляемых юридическим лицам, индивидуальным предпринимателям, а также физическим лицам - производителям товаров, работ, услуг"

• Статья 78.5 БК РФ

Унификация и стандартизация предоставления субсидий юридическим лицам, индивидуальным предпринимателям, физическим лицам - производителям товаров, работ, услуг

• Приказ Минфина России от 29 сентября 2021 г. N 138н

"Об утверждении Порядка проведения мониторинга достижения результатов предоставления субсидий, в том числе грантов в форме субсидий, юридическим лицам, индивидуальным предпринимателям, физическим лицам - производителям товаров, работ, услуг»

• Постановление Правительства РФ от 25 октября 2023 г. № 1780

"Об утверждении Правил предоставления из бюджетов бюджетной системы Российской Федерации субсидий, в том числе грантов в форме субсидий, юридическим лицам, индивидуальным предпринимателям, а также физическим лицам - производителям товаров, работ, услуг"

# **Перечень полномочий и ролей для ведения субсидий и организации отбора получателей субсидий. День 1**

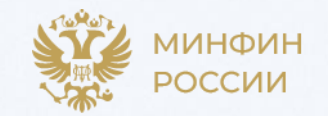

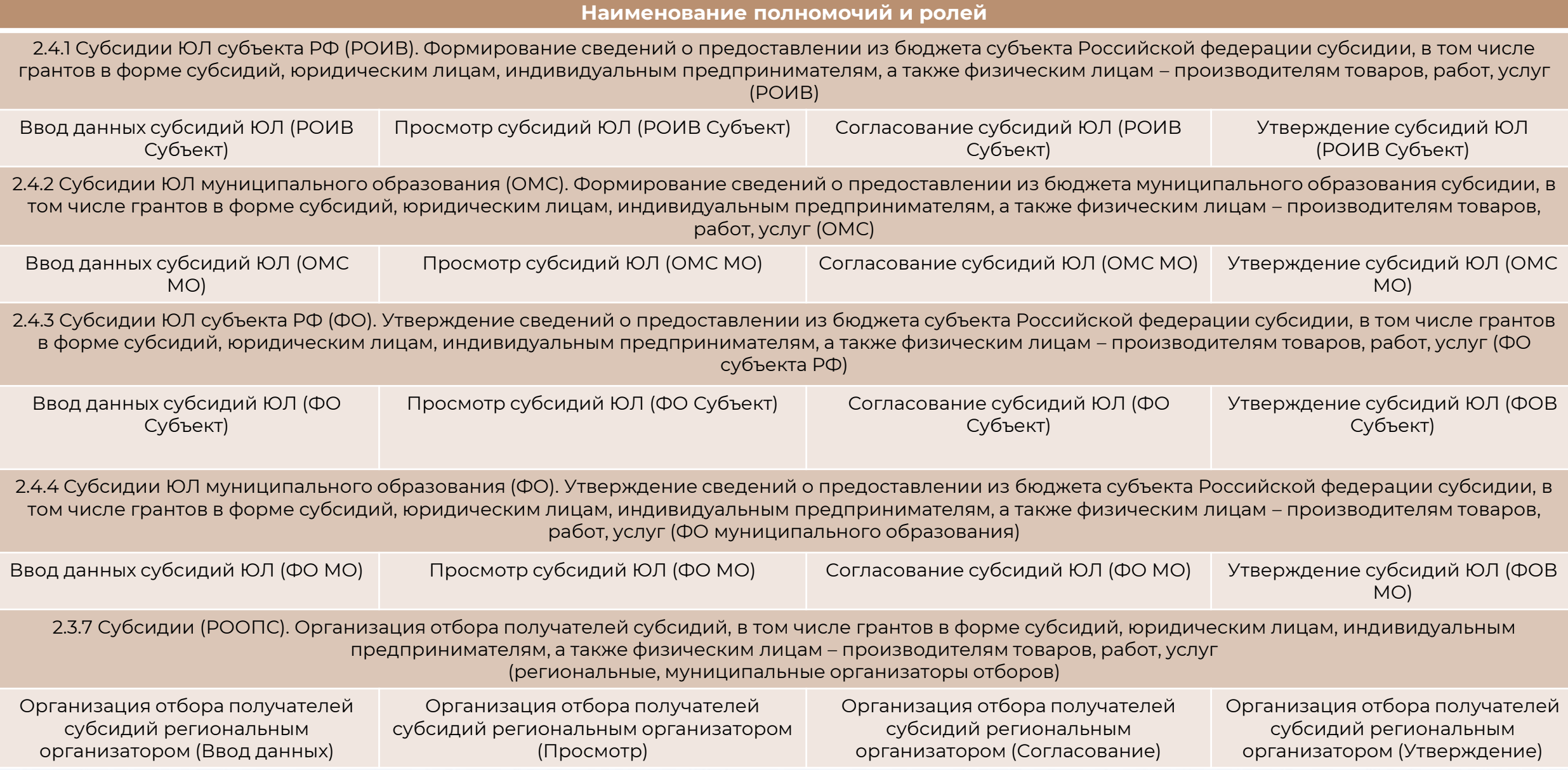

#### **Авторизация пользователя системы**

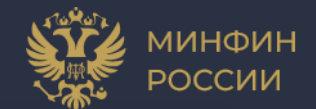

#### **Вход в систему осуществляется по ссылке** [https://ssl.budgetplan.minfin.ru](https://ssl.budgetplan.minfin.ru/)/bp

*Информация о порядке работы с информационной системой, в том числе о настройке рабочих мест, размещена на официальном сайте Минфина России в информационно-телекоммуникационной сети «Интернет» в разделе «Информационные системы / Электронный бюджет / Подключение к системе / Федеральный уровень / Порядок подключения».*

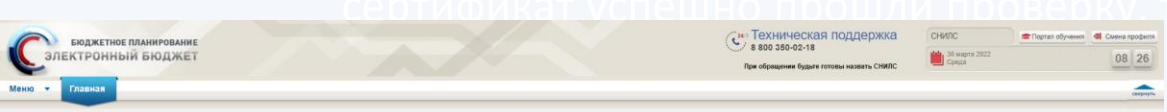

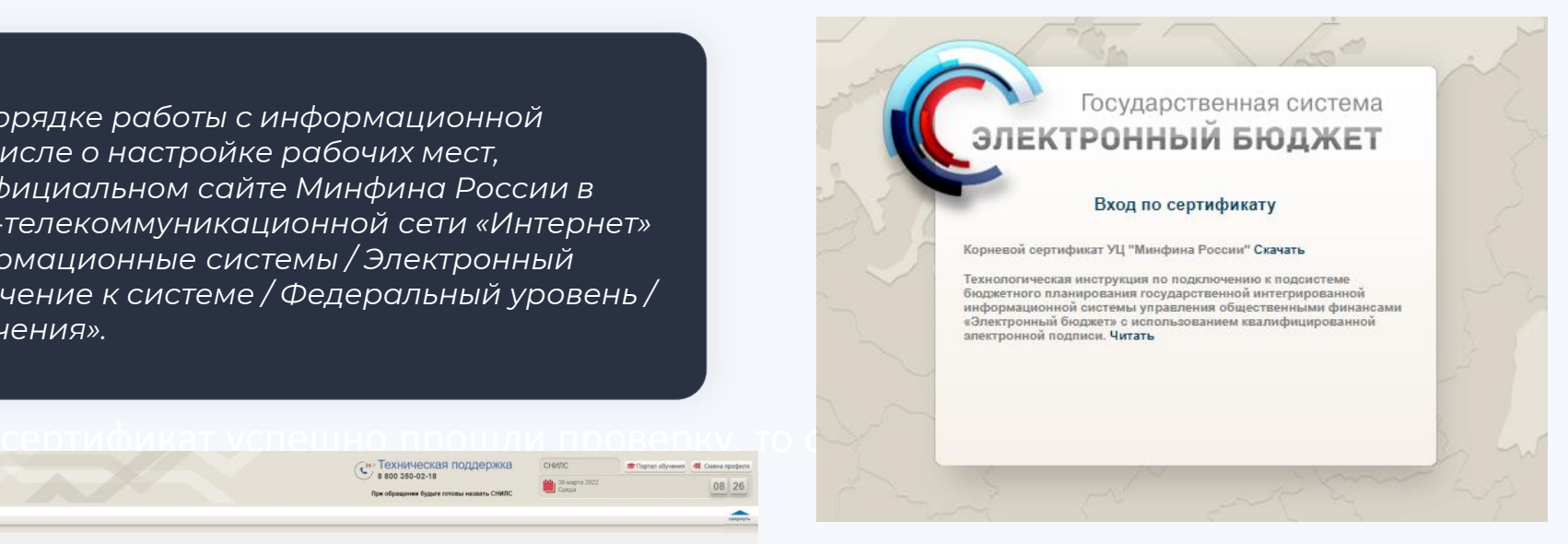

После аутентификации «Вход по сертификату» производится проверка электронной подписи и пинкода сертификата: осуществляется поиск пользователя-владельца сертификата. Если электронная подпись и сертификат успешно прошли проверку, то откроется главное окно Системы

#### **Получение полномочий в МФЗР**

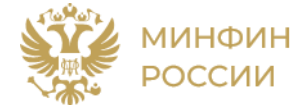

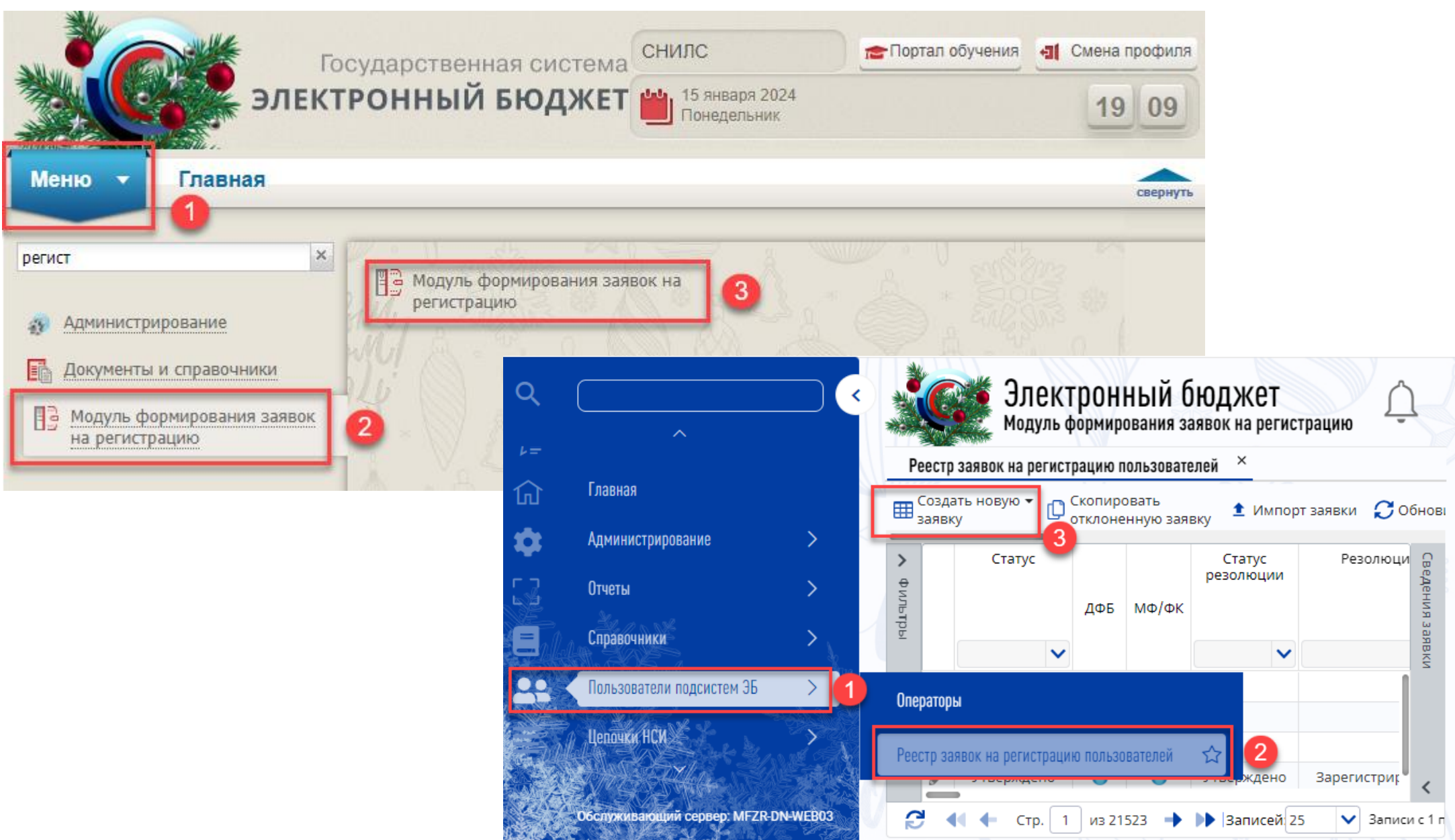

# **Справочники для ведения субсидий. Коды классификации расходов бюджетов**

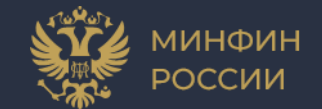

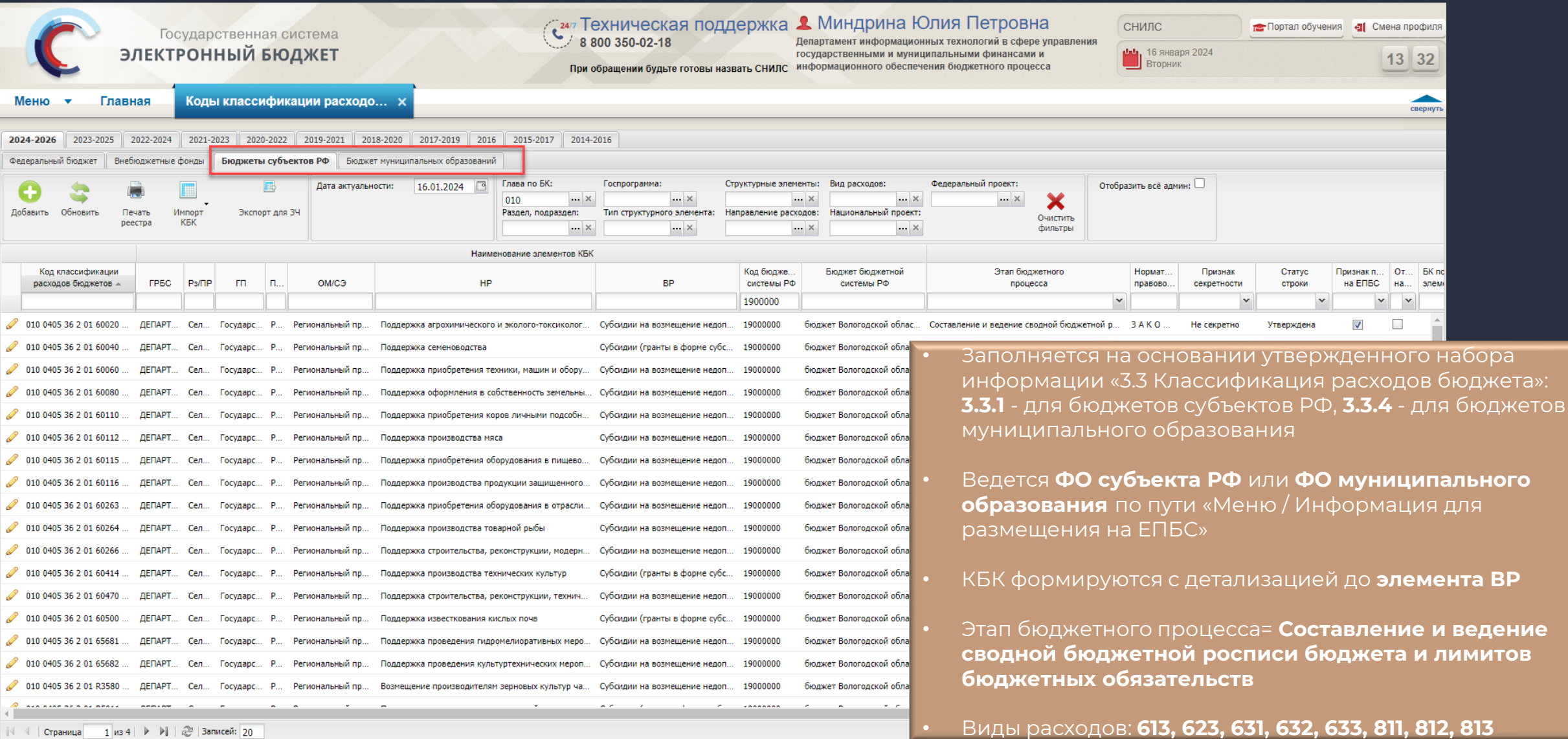

# **Справочники для ведения субсидий. Сводная бюджетная роспись (за исключением федерального бюджета)**

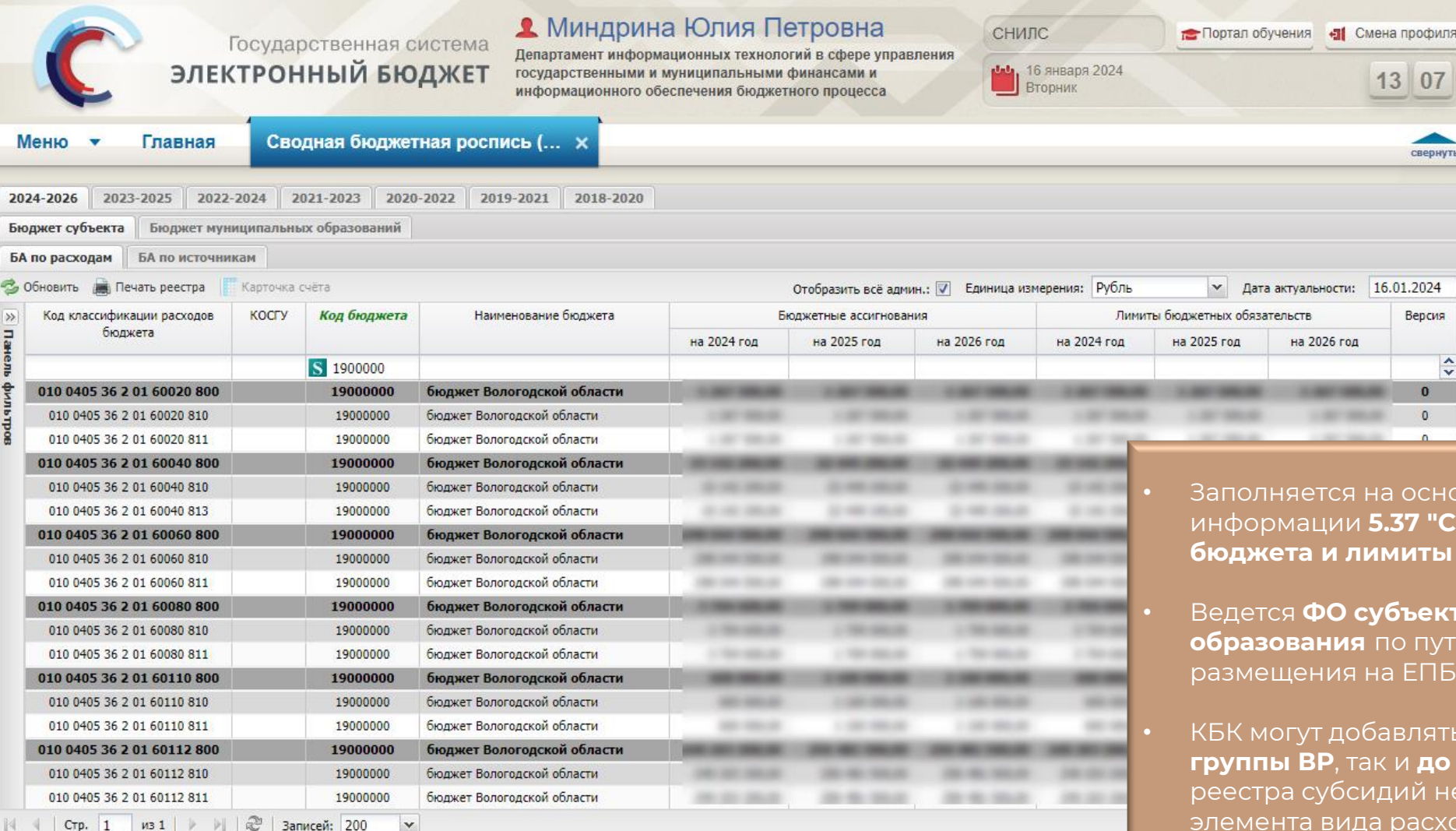

- Заполняется на основании утвержденного набора информации **5.37 "Сводная бюджетная роспись бюджета и лимиты бюджетных обязательств"**
- Ведется **ФО субъекта РФ** или **ФО муниципального образования** по пути «Меню / Информация для размещения на ЕПБС»
- КБК могут добавляться с **детализацией как до группы ВР**, так и **до элемента ВР**+КОСГУ, но для реестра субсидий необходима детализация до элемента вида расходов

# **Справочники для ведения субсидий. Бюджетные обязательства и кассовое исполнение**

▼ | | 2 Получить количество строк

010

Стр. 1 из ? | ▶ ▶ | 2 | Записей: 25

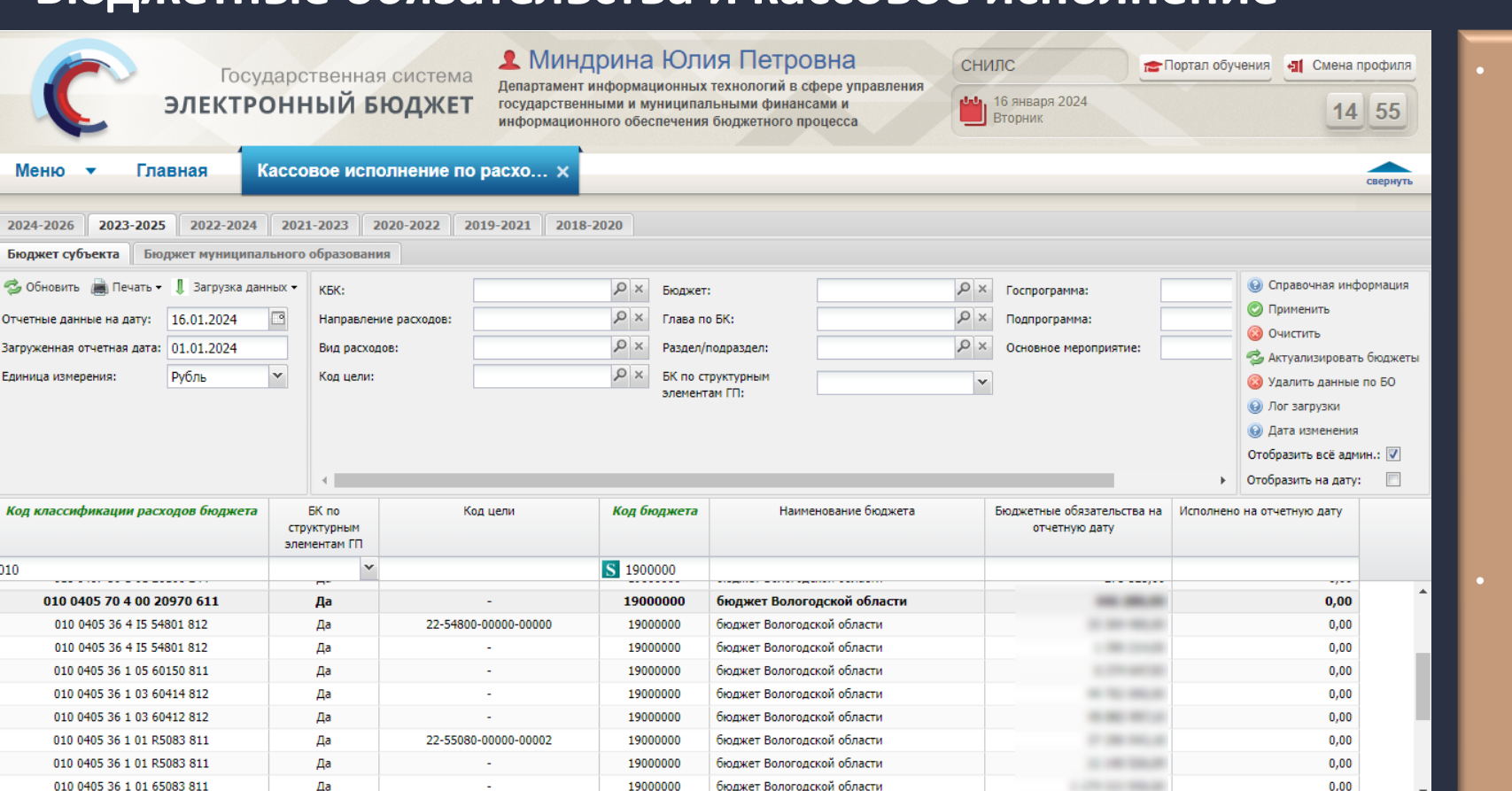

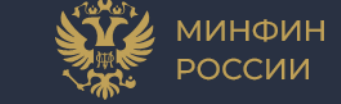

- Заполняется из 3 источников:
	- открытые данные ЕПБС по учтенным бюджетным обязательствам (данные приходят из ФК)
	- открытые данные ЕПБС по кассовому исполнению (данные приходят из ФК)
	- утвержденный набор информации 7.34 "Информация о бюджетных обязательствах". Ответственный за формирование финансовый орган субъекта РФ или финансовый орган муниципального образования по пути «Меню / Информация для размещения на ЕПБС»**.**
- Т.е. если финансовый орган передал ведение информации по бюджетным обязательствам федеральному казначейству, то информация по бюджетным обязательствам подтягивается из открытых данных. Если же ведение не передано ФК, то финансовый орган формирует набор информации 7.34 в реестре " Формирование информации для размещения на ЕПБС "

Нет данных для отображения

• Ведется **ФО субъекта РФ** или **ФО муниципального образования** и(или) **ФК**

### **Справочники для ведения субсидий.**

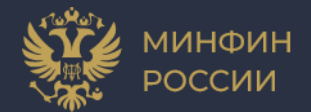

#### **НПА, используемые для публикации информации на ЕПБС**

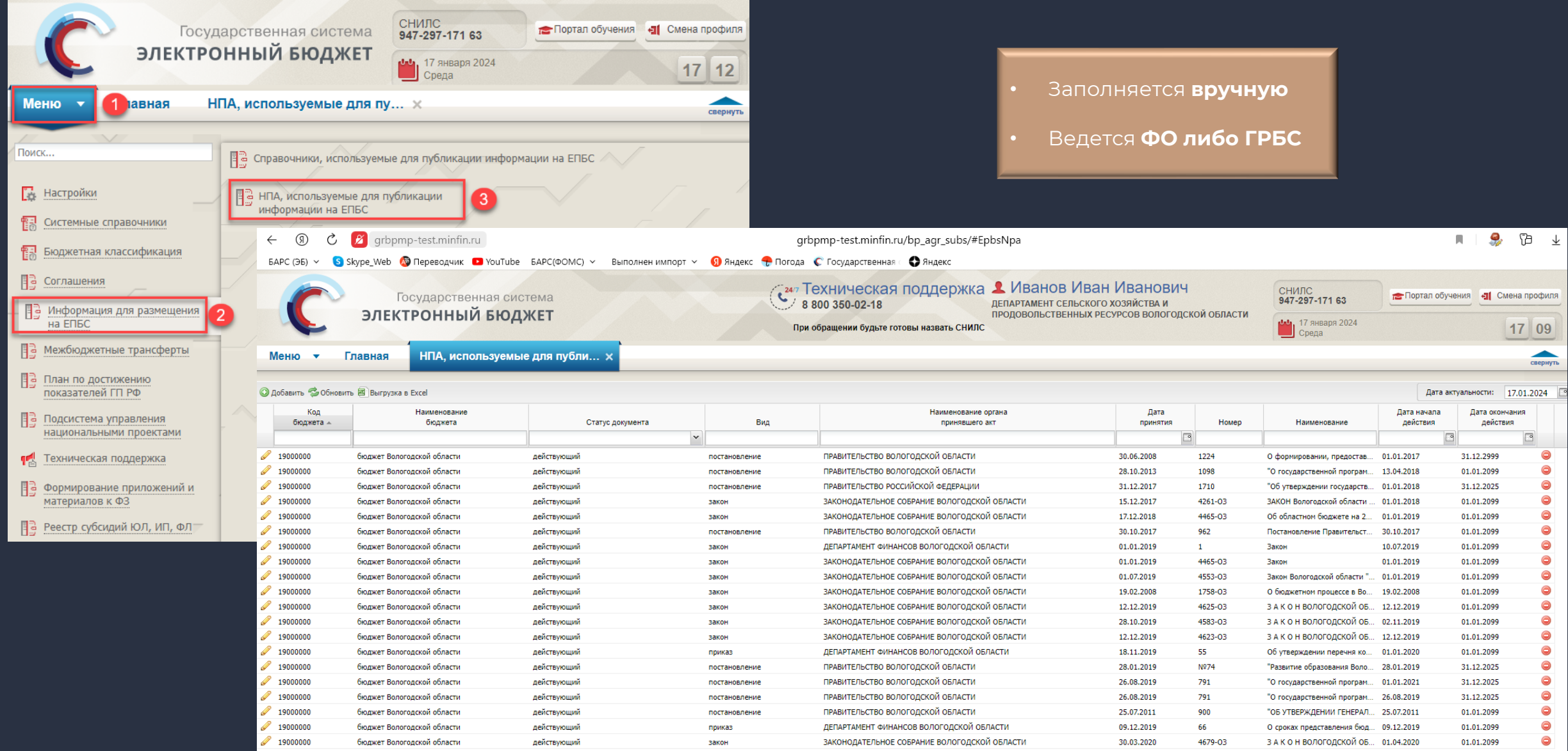

# **Справочники для ведения субсидий. Иные результаты ЮЛ**

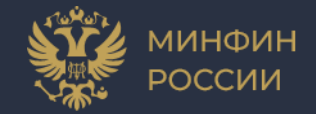

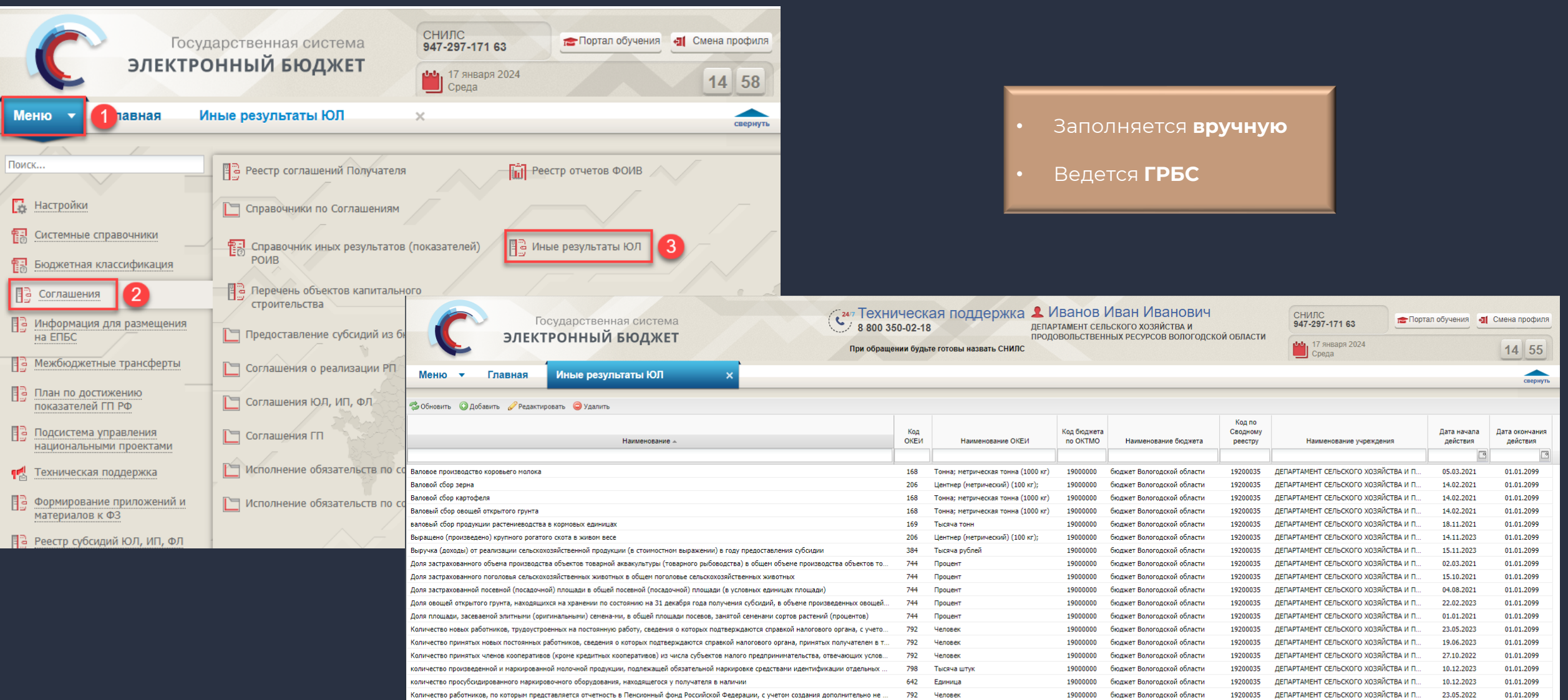

792

362

Человек

Месяц

19000000 бюджет Вологодской области

19000000 бюджет Вологодской области

19200035

19200035

ДЕПАРТАМЕНТ СЕЛЬСКОГО ХОЗЯЙСТВА И П...

ДЕПАРТАМЕНТ СЕЛЬСКОГО ХОЗЯЙСТВА И П...

| 4 | Страница | 1 из 5 | ▶ → | |  $\mathbb{Q}$  | Записей: 20

направлены на обучение граждане Российской Федерации для сельскохозяйственных товаропроизводителей и организаций, осуществляющих пер...

неповышение в месяц получения субсидий цен на хлеб и хлебобулочные изделия по отношению к средней цене по каждому виду хлеба и хлебобу..

01.01.2099

01.01.2099

10.11.2023

24.03.2021

# **Особые условия формирования субсидий и их**

#### **отправки на площадку**

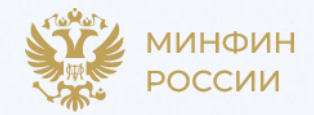

# **ОСОБЫЕ УСЛОВИЯ** На **Площадку ЭБ** отправляются субсидии: • прошедшие внешнее согласование (индикатор **ФО** = **зеленый**); • виды расходов в КБК: **613, 623, 631, 632, 633, 811, 812, 813** Уникальность субсидий осуществляется в разрезе **Бюджета + Главы по БК + НР + НПА Организатор отбора (выбор из Сводного реестра) обязателен** по субсидиям со Способом отбора = **конкурс/запрос предложений почтовый адрес обязателен Прямой получатель обязателен** по субсидиям со Способом отбора = **не требуется**  КБК, Вид деятельности, Результаты обязательны для заполнения

• один и тот же КБК не может быть добавлен в несколько субсидий

- утвержденные **ЛБО** в СБР хотя бы по одному году отличны от нуля;
- **ГАСУ ЕИС ПИАО** признак "Для служебного пользования" = **Нет**
	- субсидии со способом отбора «конкурс/запрос предложений»

#### **Переход в реестр региональных (муниципальных) субсидий**

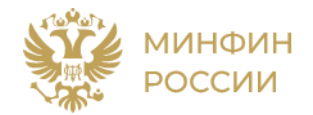

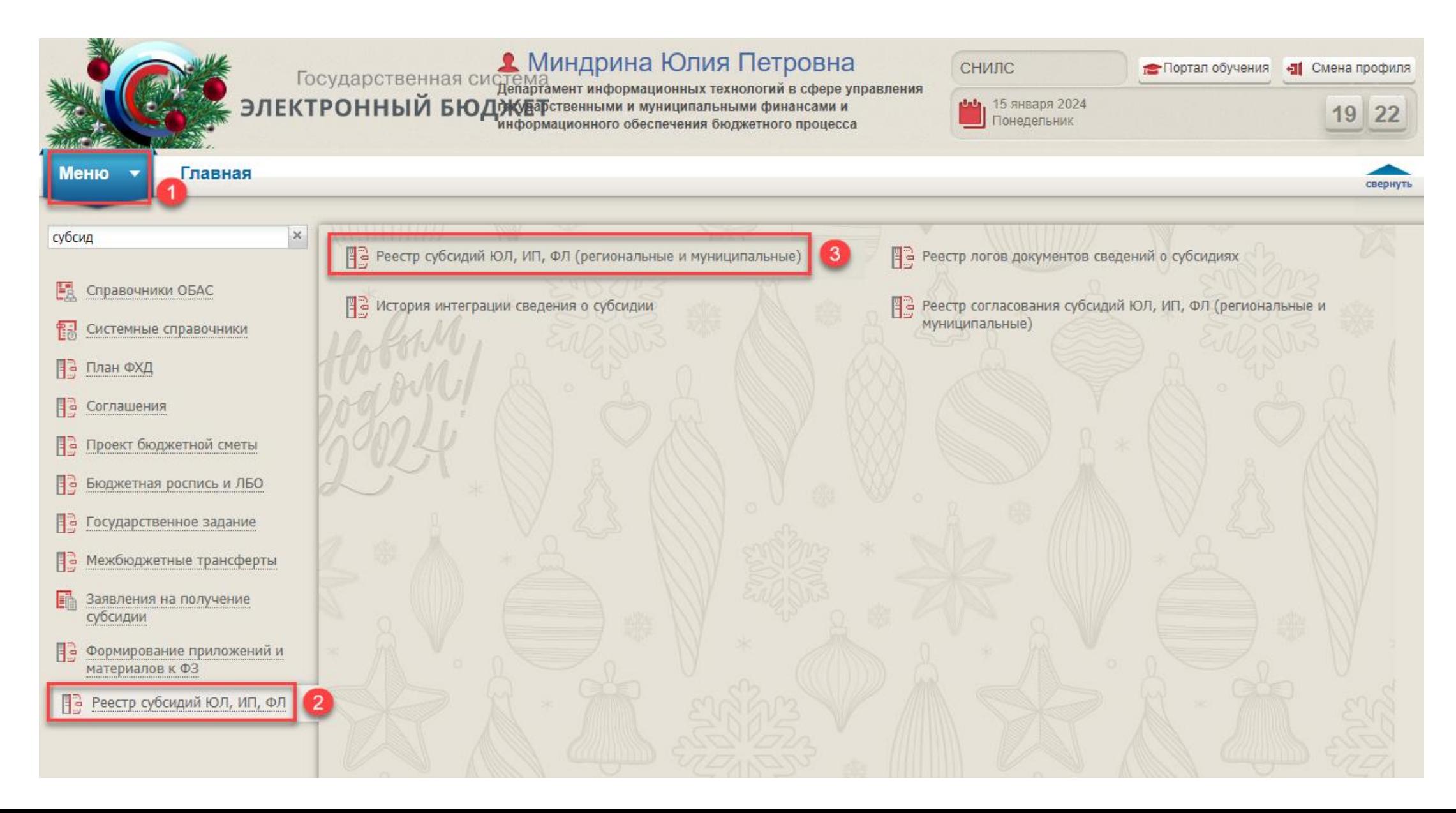

# **Перечень полномочий и ролей для проведения отбора получателей субсидий. День 2**

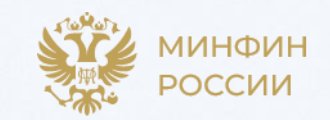

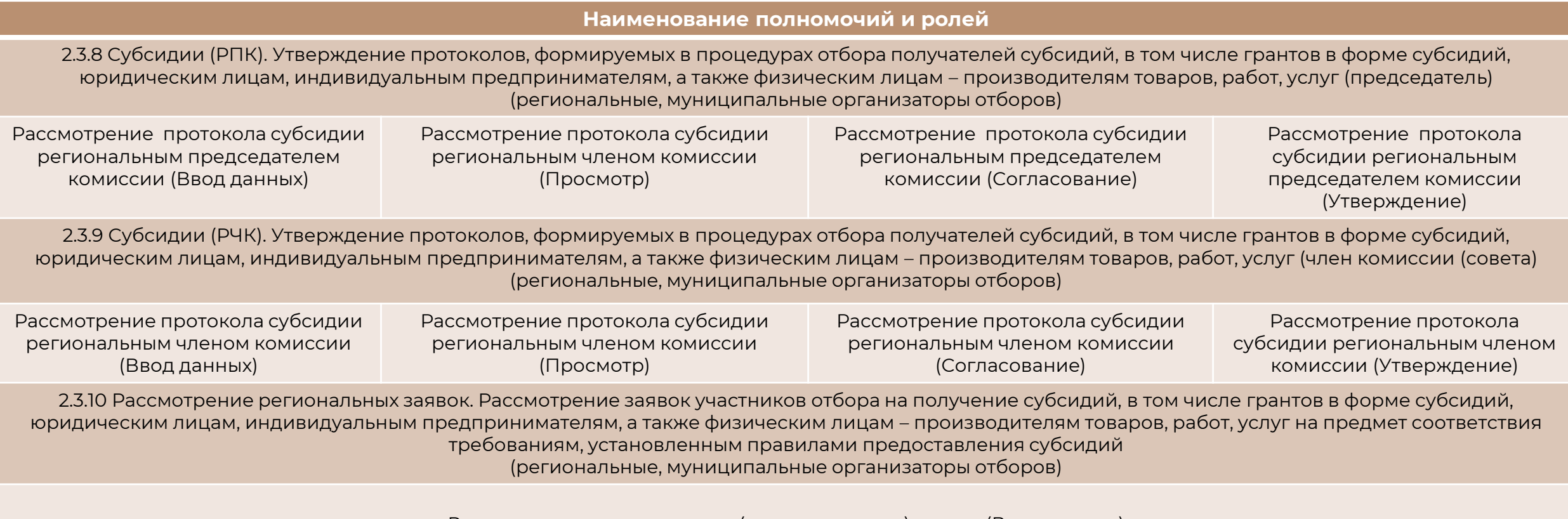

Рассмотрение региональных (муниципальных) заявок (Ввод данных)

# **Формирование обращений в техническую поддержку**

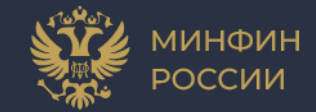

В случае возникновения проблем при работе следует обращаться в службу технической поддержки

> **8 800 350-02-18** круглосуточно

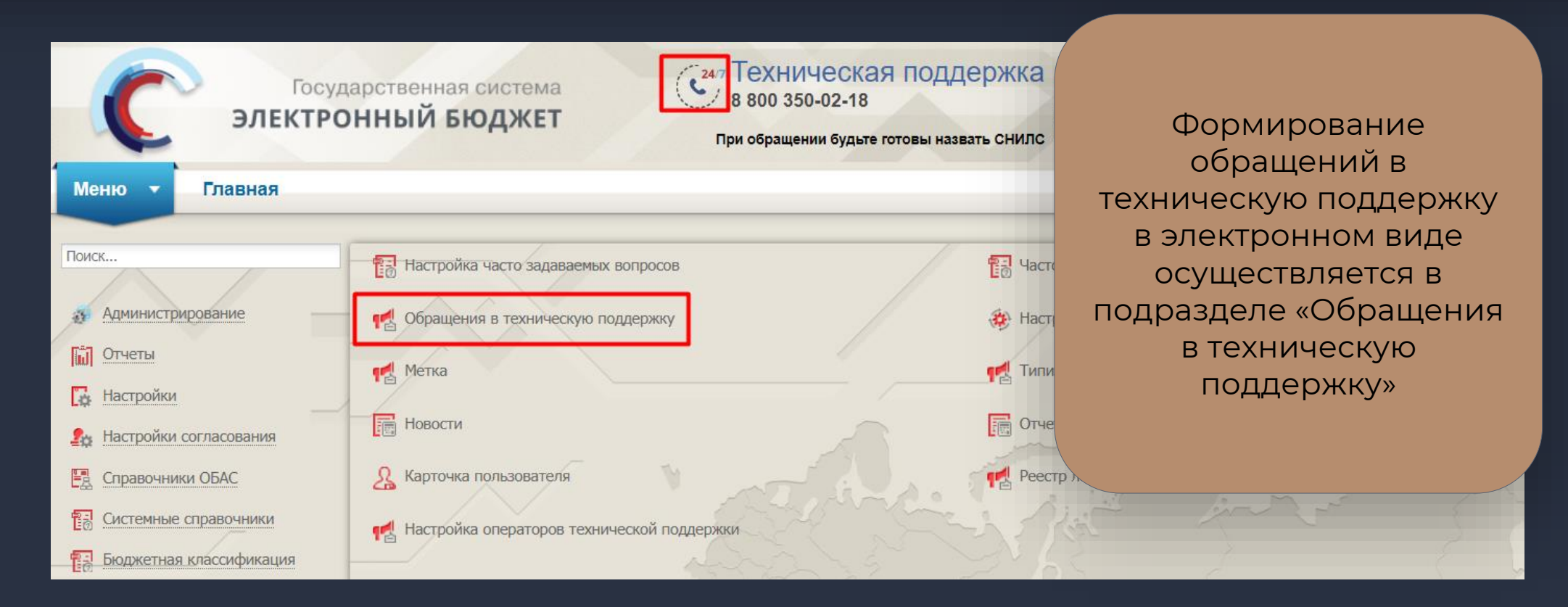

## **Формирование обращения в техническую поддержку»**

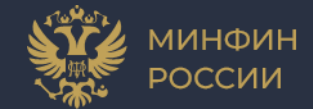

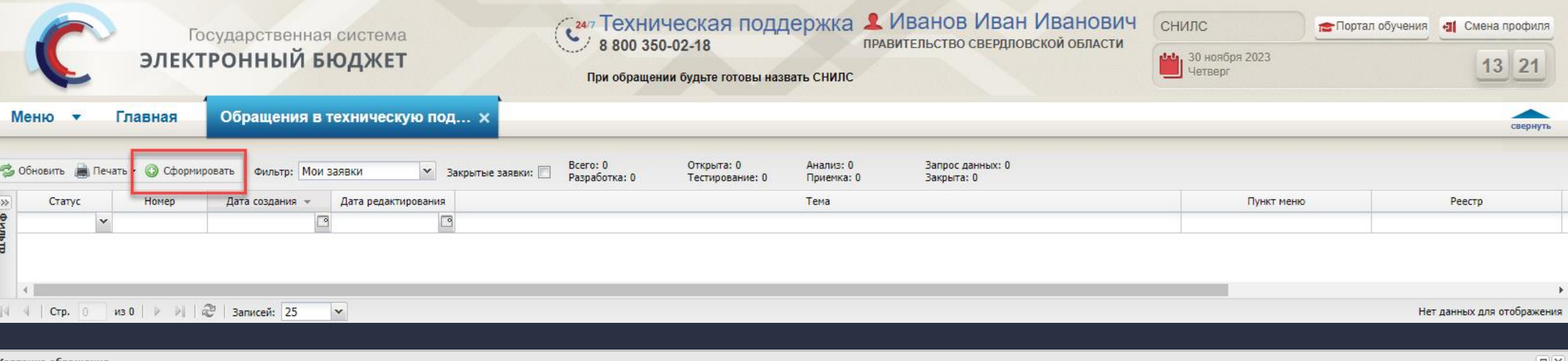

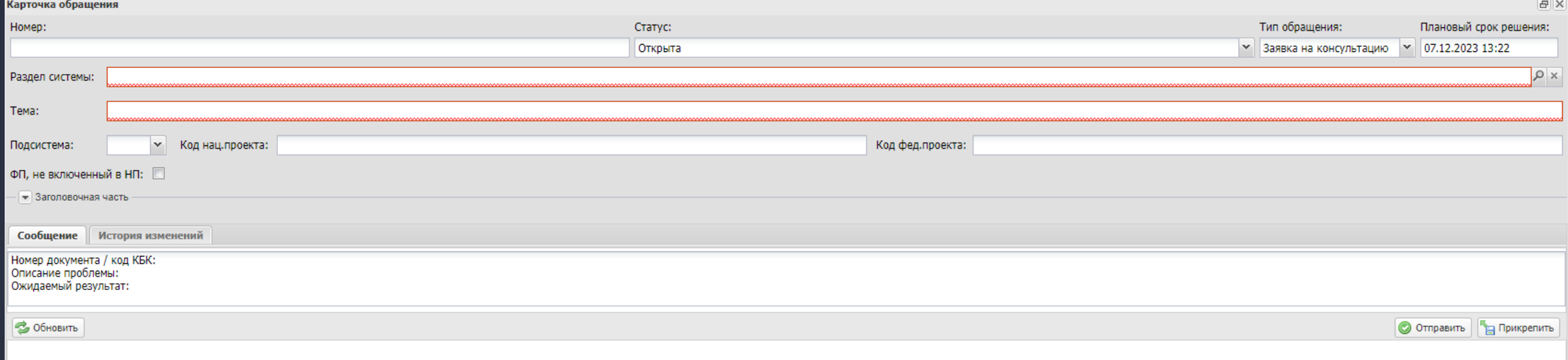

# **Формирование обращения в техническую поддержку**

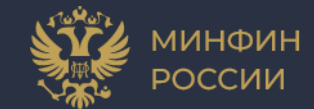

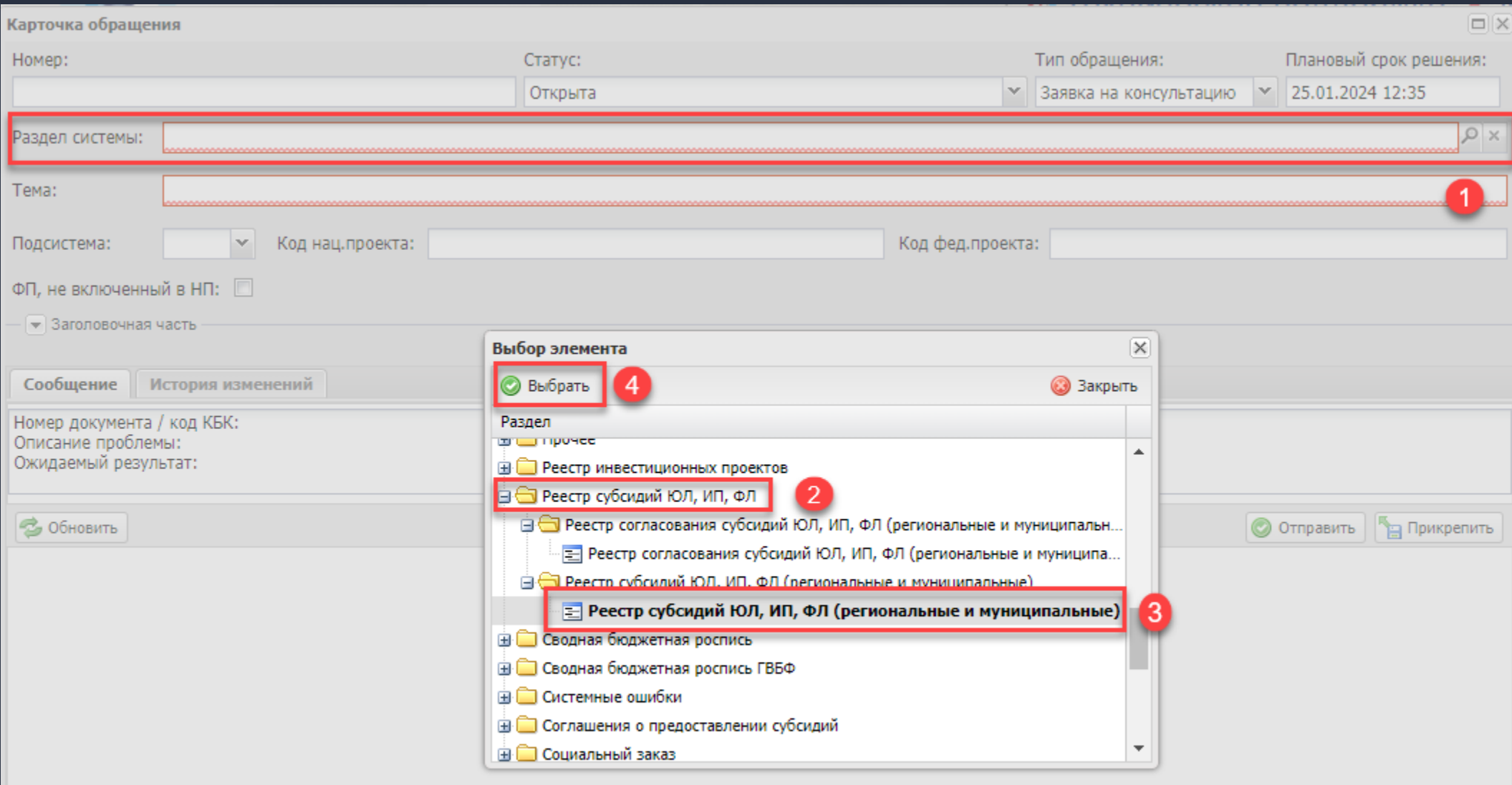

# **Формирование обращения в техническую поддержку**

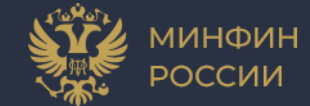

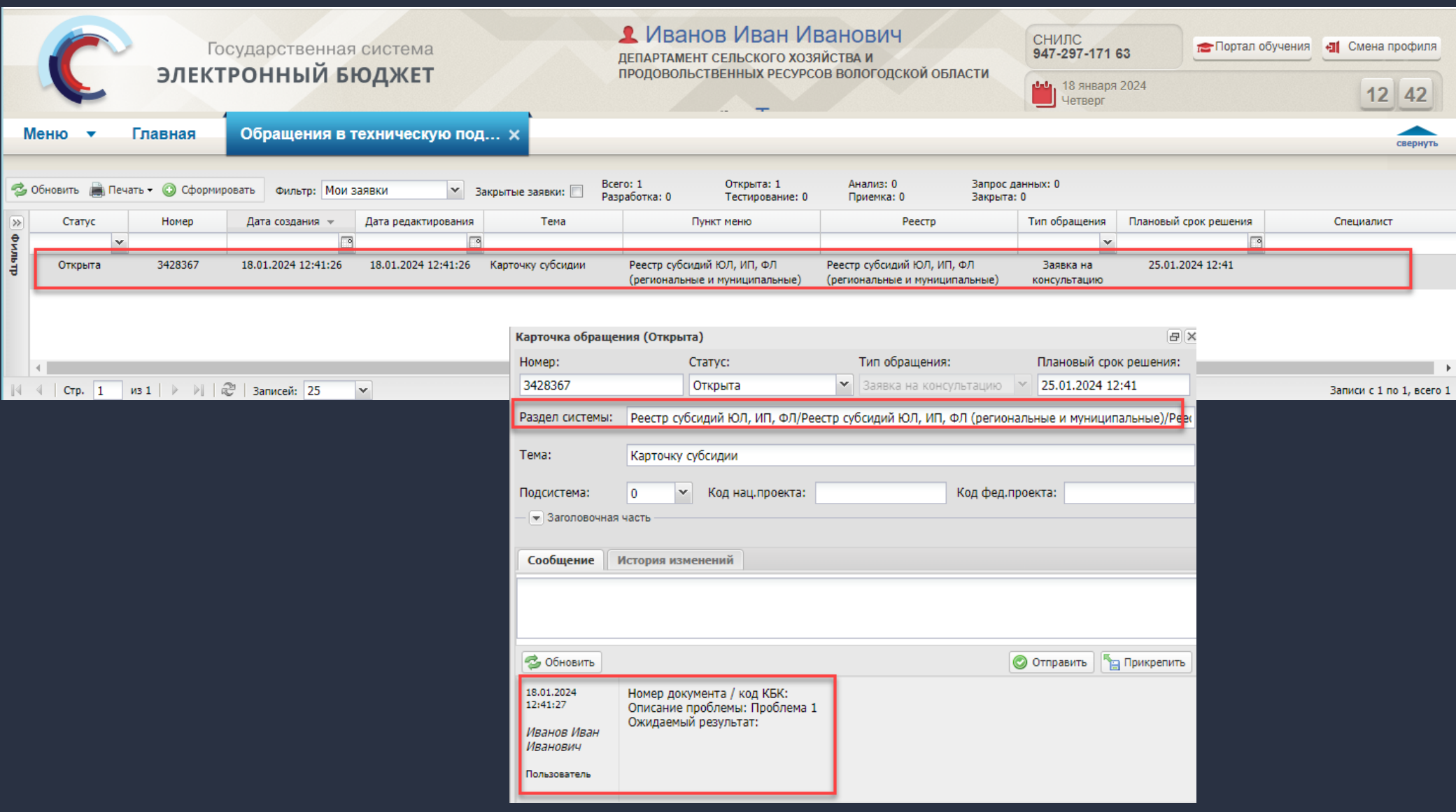

#### **Переход в подраздел «Часто задаваемые вопросы»**

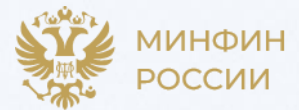

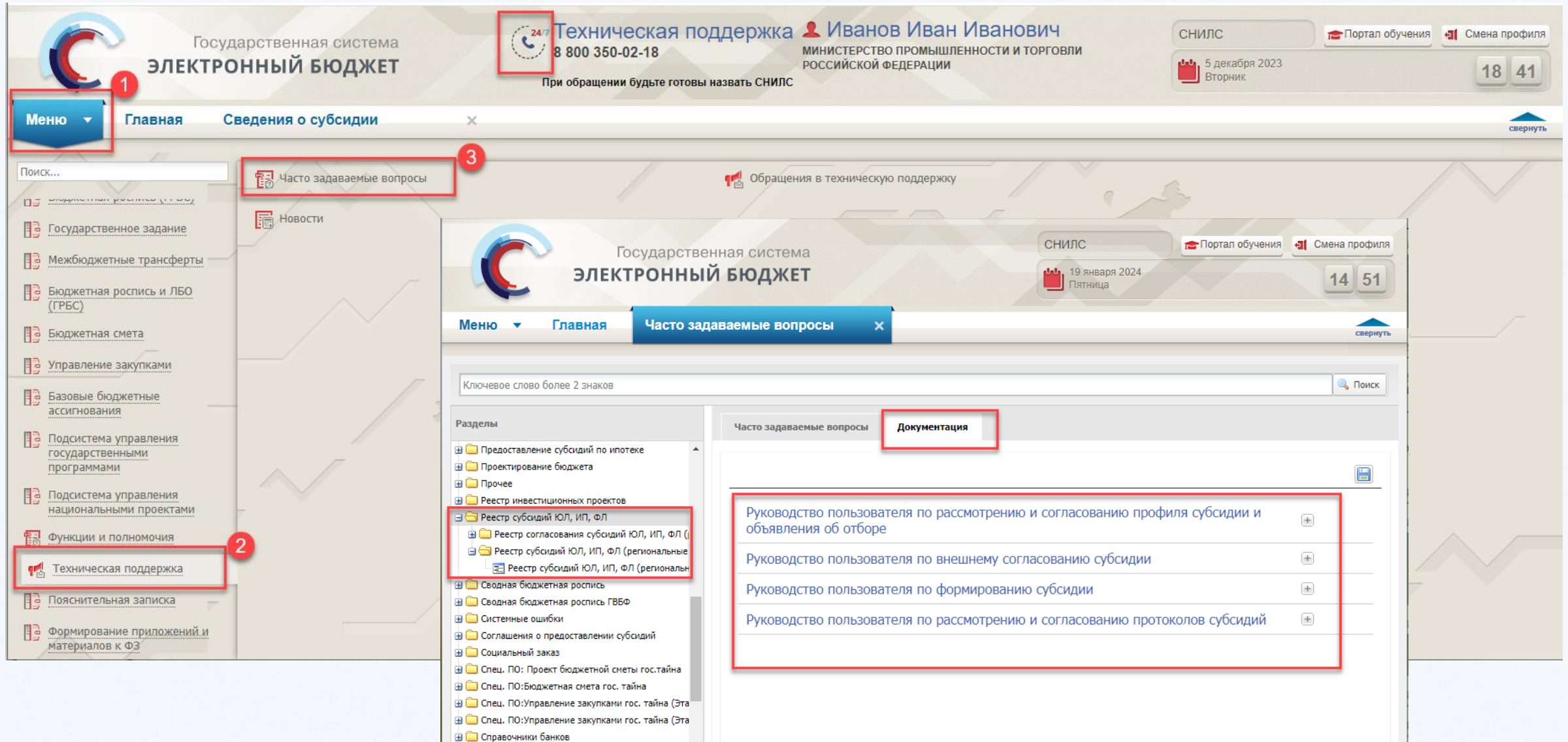

 $\frac{1}{\sqrt{2}}$ 

### **Раздел технической поддержки на портале**

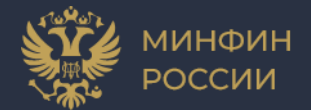

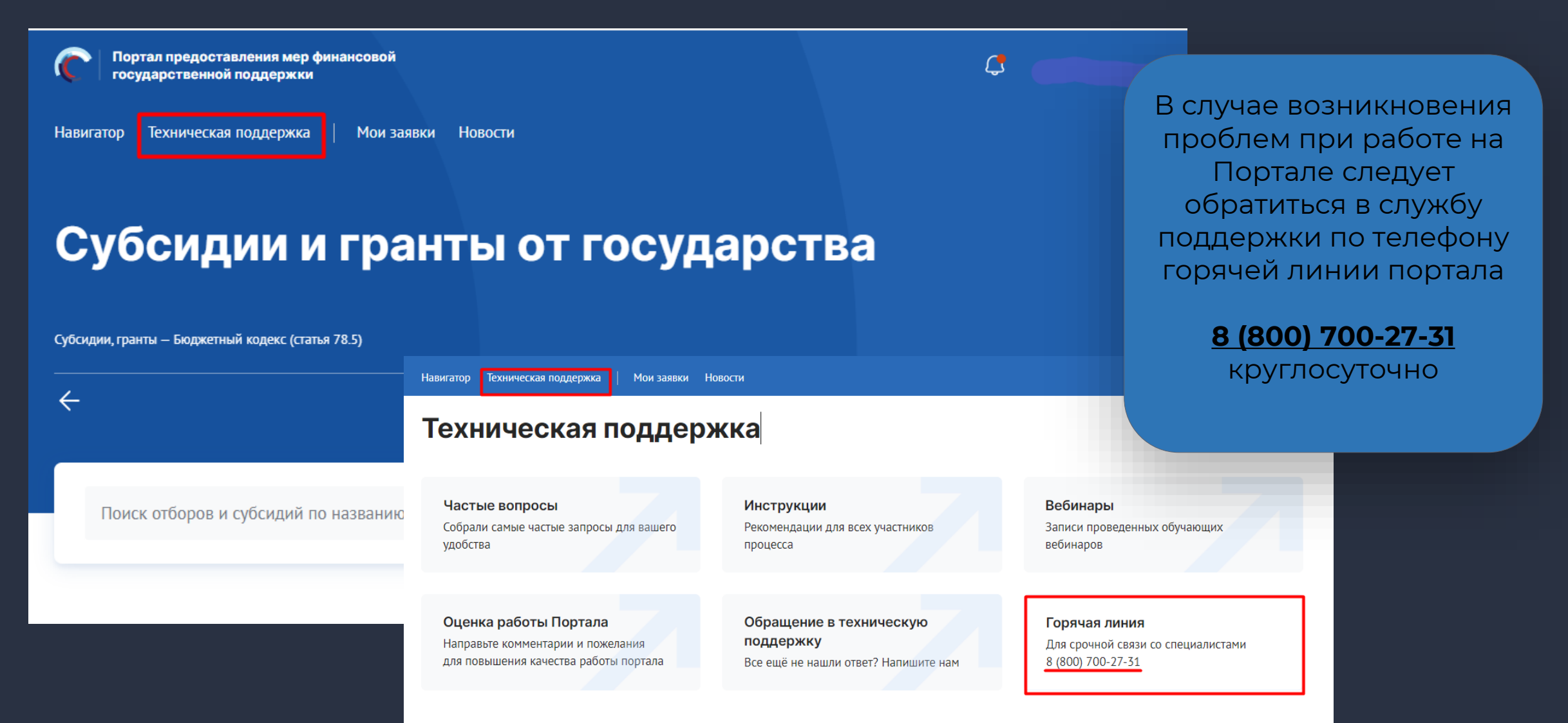

#### **Формирование обращения в техническую поддержку**

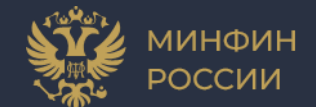

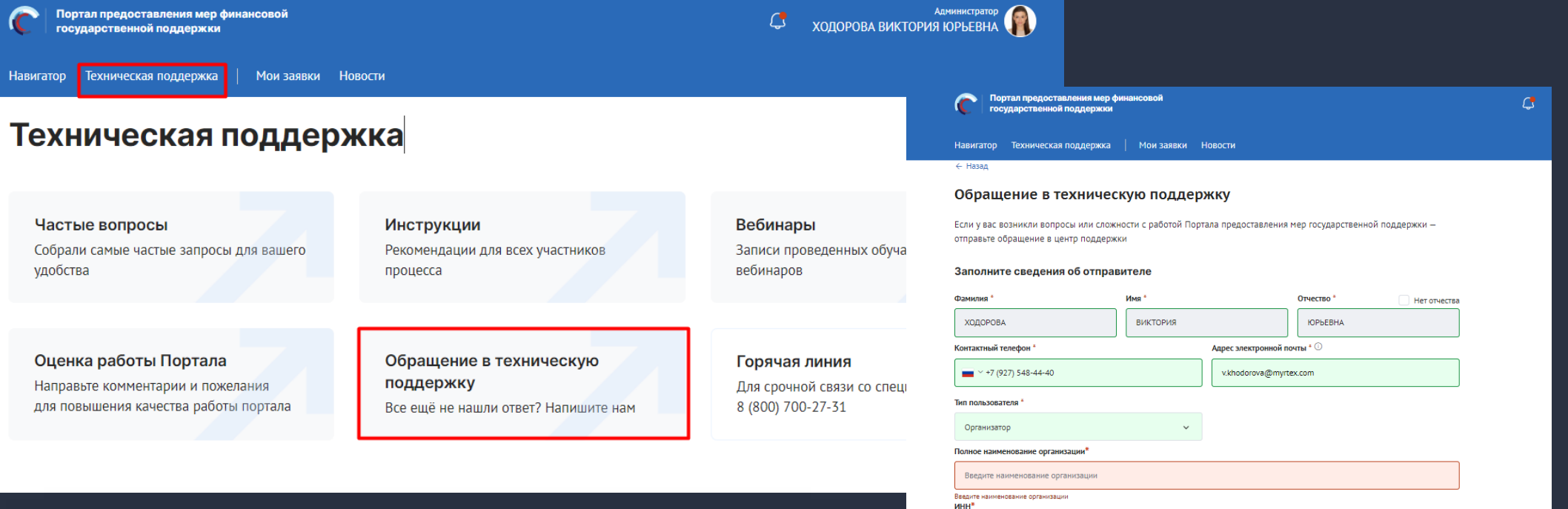

Текст

Чтобы оставить обращение перейдите в секцию «Обращения в техническую поддержку», часть полей будет предзаполнена в зависимости от того, с какого профиля вы авторизованы в системе. После чего необходимо заполнить обязательные поля и отправить заявку.

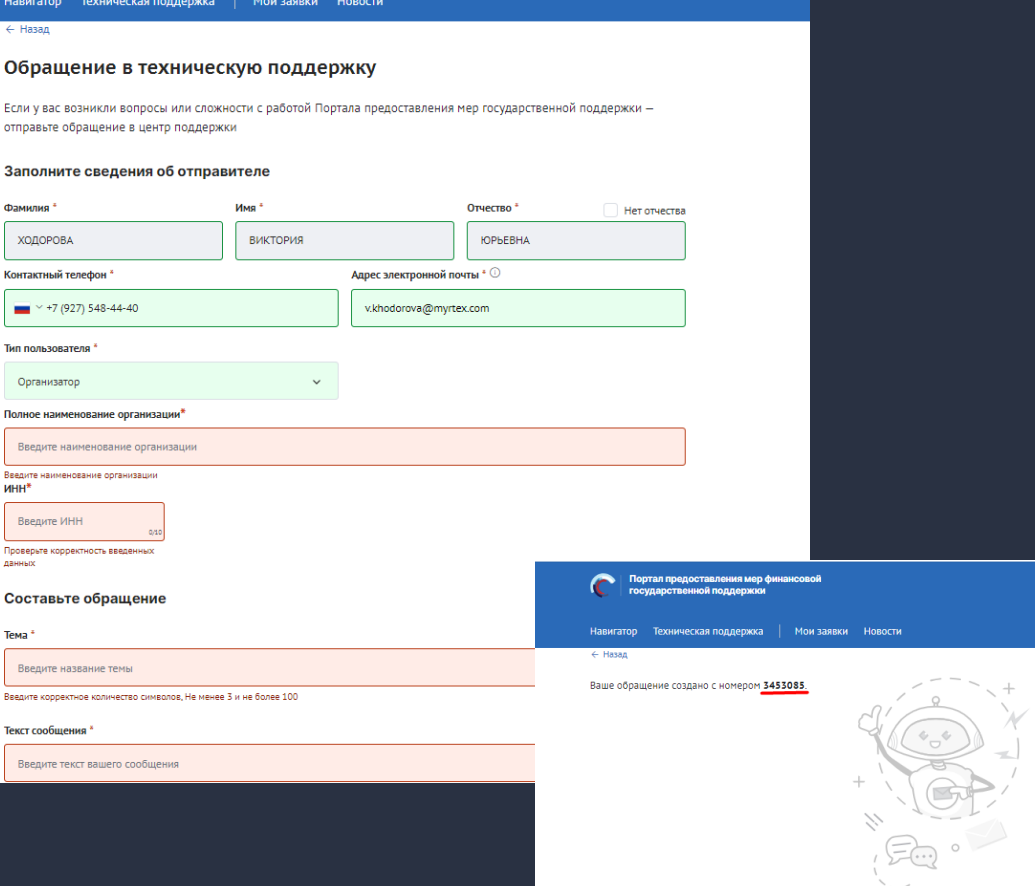

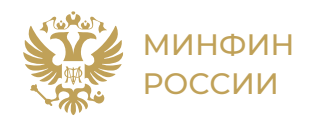

#### Спасибо за внимание!

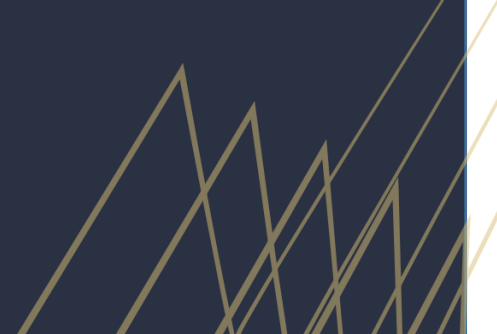